# RStudio IDE:: CHEAT SHEET

### **Documents and Apps**

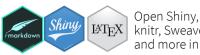

Open Shiny, R Markdown, LATEX knitr, Sweave, LaTeX, .Rd files and more in Source Pane

Render Choose Configure Insert Check Publish spelling output output render format options chunk to server app.R 🖈 📵 script.R :

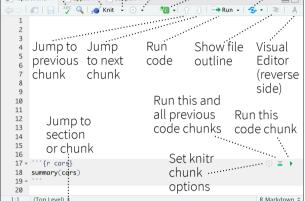

Access markdown guide at

Help > Markdown Quick Reference See reverse side for more on Visual Editor

RStudio recognizes that files named app.R, server.R, ui.R, and global.R belong to a shiny app

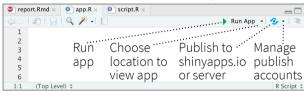

### Source Editor

R 4.1.0 ⋅ ~/Desktop/app/

Working

Directory

· Ctrl/Cmd + 1

to see history

[1] 3

[-2 + 3

3 + 4 [] View(mtcars)

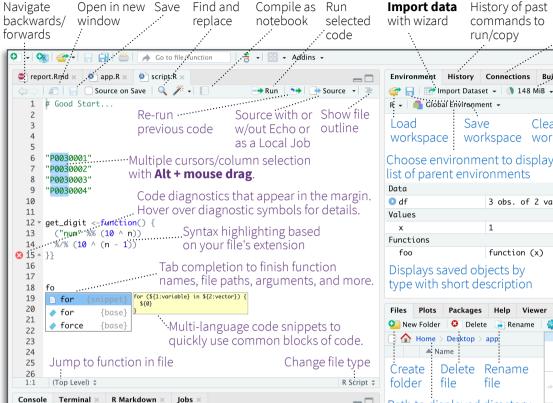

### **Tab Panes**

app.R

Rproj

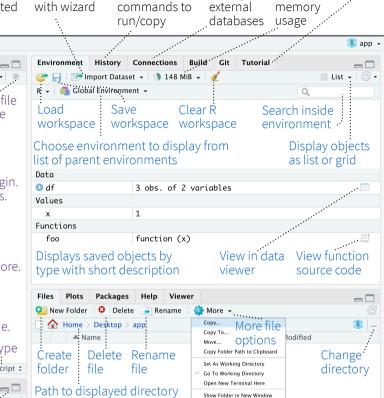

Manage

View

I 10, 2021, 6:21 PM

Jul 10, 2021, 4:51 PM

### Version R tutorials Control

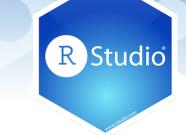

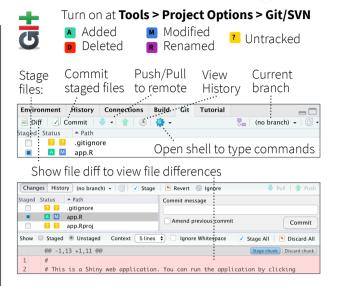

### **Debug Mode**

Use **debug()**, **browser()**, or a breakpoint and execute your code to open the debugger mode.

Launch debugger Open traceback to examine mode from origin the functions that R called of error before the error occurred

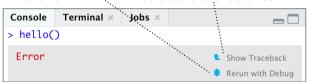

### Package Development

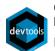

Create a new package with

File > New Project > New Directory > R Package Enable roxygen documentation with

**Tools > Project Options > Build Tools** 

Roxygen guide at Help > Roxygen Quick Reference

See package information in the **Build Tab** 

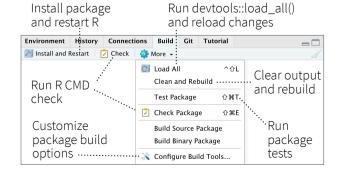

#### RStudio opens plots in a dedicated **Plots** page

Run scripts in

· R Markdown

Build Log

Maximize,

Drag pane

boundaries

separate sessions minimize panes

|                  |                 | . с. с с р | oo p            |                |              |                | P 4 0               |
|------------------|-----------------|------------|-----------------|----------------|--------------|----------------|---------------------|
| Files            | Plots           | Packages   | Help            | Viewer         |              |                |                     |
| <b>.</b>         | ) 🔑 Z           | oom ZEE    | port -          | O 🥖            |              | 4              | Publish 🗸 🕓         |
| :<br>Nav<br>rece | igate<br>ent pl | ots w      | pen ir<br>indow | <br>/ <b>E</b> | (port<br>lot | Delete<br>plot | Delete<br>all plots |

#### CIII Dackage manager lists every installed nackage

| Gui <b>Package</b> manager lists every installed package |                  |                                       |                                 |                           |  |
|----------------------------------------------------------|------------------|---------------------------------------|---------------------------------|---------------------------|--|
| Files Plots                                              | Packages         | Help Viewer                           |                                 | -0                        |  |
| 🔟 Install 🏻 🌘                                            | Update           |                                       | Q                               |                           |  |
| Name                                                     |                  | Description                           |                                 | Version                   |  |
| Install<br>Package                                       | Üpo<br>s Pac     | late<br>kages                         |                                 | owse<br>ckage site<br>··. |  |
| tibble                                                   |                  | Simple Data Frame                     | es .                            | 3.1.2                     |  |
| ✓ tidyr                                                  |                  | Tidy Messy Data                       |                                 | 1.1.3                     |  |
|                                                          | <b>)</b> . Uncli | ckage with<br>ck to detac<br>etach(). | Packag<br>h version<br>installe | from                      |  |

RStudio opens documentation in a dedicated **Help** pane

A File browser keyed to your working directory.

Click on file or directory name to open.

303 B

| Files I      | Plots Packages              | Help Viev         | ver               | -0                      |
|--------------|-----------------------------|-------------------|-------------------|-------------------------|
|              | <b>☆</b>   @                |                   | Q,                | Refresh Help Topic      |
| R: Render    | R Markdown 🗸 📗              | ind in Topic      |                   |                         |
| Hom<br>helpf | :<br>e page of<br>ful links | :<br>Sear<br>help | ch within<br>file | Search for<br>help file |

**Viewer** pane displays HTML content, such as Shiny apps, RMarkdown reports, and interactive visualizations

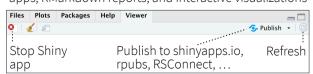

#### View(<data>) opens spreadsheet like view of data set

| 🖃 🗎   🕝 Filt                           |       | Q     |        |      |          |             |        |                     |    |
|----------------------------------------|-------|-------|--------|------|----------|-------------|--------|---------------------|----|
| *                                      | mpg 💠 | cyl ‡ | disp ‡ | hp ‡ | drat . ‡ | wt ‡        | qsec ‡ | vs ‡                | am |
| Mazda RX4                              | 21.0  | 6     | 160.0  | 110  | 3.90     | 2.620       | 16.46  | 0                   | 1  |
| Mazda RX4 Wag                          | 21.0  | 6     | 160.0  | 110  | 3,90     | 2.875       | 17.02  | 0                   |    |
| Filter rows by value<br>or value range |       |       |        |      |          | t by<br>ues |        | i<br>Seard<br>or va |    |

Click next to line number to add/remove a breakpoint.

execution has paused

Highlighted line shows where execution has paused

debug

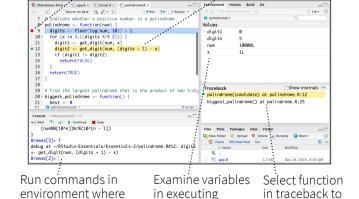

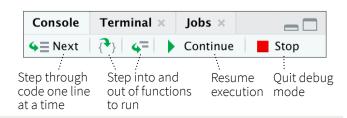

environment

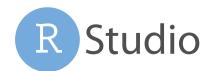

### **Keyboard Shortcuts**

#### **RUN CODE** Windows/Linux Mac Ctrl+↑ Cmd+↑ Search command history Interrupt current command Esc Esc Ctrl+L Clear console Ctrl+L

#### **NAVIGATE CODE**

Go to File/Function Ctrl+. Ctrl+.

#### **WRITE CODE**

| Attempt completion              | Tab or       | Tab or      |
|---------------------------------|--------------|-------------|
|                                 | Ctrl+Space   | Ctrl+Space  |
| Insert <- (assignment operator) | Alt+-        | Option+-    |
| Insert %>% (pipe operator)      | Ctrl+Shift+M | Cmd+Shift+M |
| (Un)Comment selection           | Ctrl+Shift+C | Cmd+Shift+C |

Check

Windows/Linux Mac

Cmd+Shift+L

Cmd+Shift+T

Cmd+Shift+D

Choose

output

Choose

output

Ctrl+Shift+L

Ctrl+Shift+T

Ctrl+Shift+D

Render

#### **MAKE PACKAGES**

Block

format

Load All (devtools) Test Package (Desktop) **Document Package** 

#### **DOCUMENTS AND APPS**

Cmd+Shift+K Knit Document (knitr) Ctrl+Shift+K Insert chunk (Sweave & Knitr) Cmd+Option+I Ctrl+Alt+I Run from start to current line Ctrl+Alt+B Cmd+Option+B

#### **MORE KEYBOARD SHORTCUTS**

**Keyboard Shortcuts Help** Alt+Shift+K Option+Shift+K **Show Command Palette** Ctrl+Shift+P Cmd+Shift+P

View the Keyboard Shortcut Quick Reference with Tools > Keyboard Shortcuts or Alt/Option + Shift + K

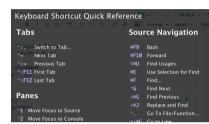

Jump to Jump

previous to next

Search for keyboard shortcuts with **Tools > Show Command Palette** or Ctrl/Cmd + Shift + P.

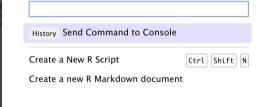

Show file

Publish

selected

## **Visual Editor**

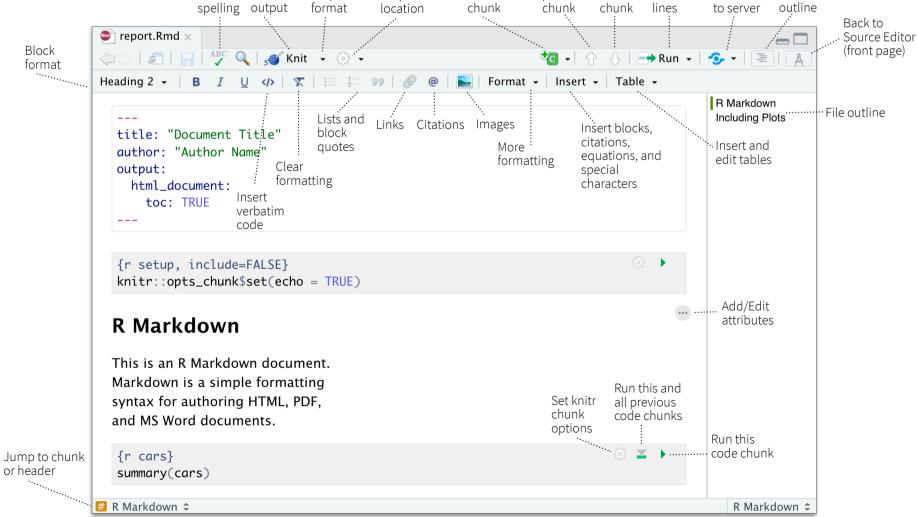

Insert

code

### **RStudio** Workbench

## WHY RSTUDIO WORKBENCH?

Extend the open source server with a commercial license, support, and more:

- open and run multiple R sessions at once
- tune your resources to improve performance
- administrative tools for managing user sessions
- collaborate real-time with others in shared projects
- switch easily from one version of R to a different version
- integrate with your authentication, authorization, and audit practices

R Studio

• work in the RStudio IDE, JupyterLab, Jupyter Notebooks, or VS Code

Download a free 45 day evaluation at

www.rstudio.com/products/workbench/evaluation/

### **Share Projects**

#### File > New Project

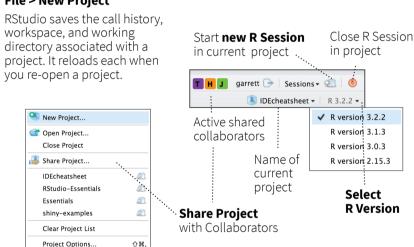

### Run Remote Jobs

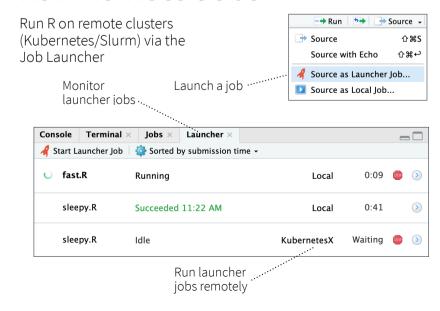

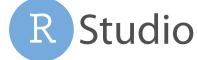

or header